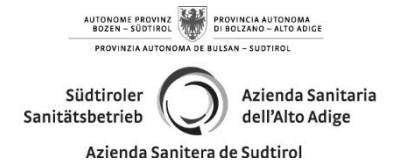

Territorialer Bereich Betrieblicher Dienst für Hygiene und öffentliche Gesundheit (S.I.S.P.)

## NEUAUSSTELLUNG, UMKLASSIFIZIERUNG UND UMSCHREIBUNG DES FÜHRERSCHEINS: neue Zahlungsform für Motorisierungsrechte.

Es ist nicht mehr möglich die Einzahlungen für Neuausstellung, Umklassifizierung und Umschreibung des Führerscheins mittels Posterlagscheine, sondern nur mittels PagoPa Plattform und Zugriff mittels SPID oder CIE auf das Portal www.ilportaledellautomobilista.it durchzuführen

Aus diesem Grunde werden Sie gebeten, die Einzahlung wie folgt durchzuführen: Gehen Sie auf das Portal:

www.ilportaledellautomobilista.it

Klicken Sie auf "Accedi al portale" (mittels SPID oder CIE)

Klicken Sie auf "Accesso ai servizi" Cliccare su "Accesso ai servizi"

Klicken Sie auf "Pagamenti pratiche online PagoPa"

Klicken Sie auf "Nuovo pagamento" de conservantio conservanto cliccare su "Nuovo pagamento" variable "Notal Sollo"<br>Wählen Sie "<mark>NO19-Stempelmarke</mark> " de cliccare "Notal Sollo" selezionare "Notal Sollo " variable " variable

Wählen Sie " N019-Stempelmarke "

Bestätigen Sie die Fenster, welche sich öffnen Confermare le finestre che si aprono

Klicken Sie nochmals auf "conferma carrello" Bestätigen Sie die Fenster, welche sich öffnen Confermare le finestre che si aprono Wenn Sie auf "+" klicken, können Sie auswählen, ob Sie online bezahlen oder die Zahlungsaufforderung (=avviso di pagamento) ausdrucken möchten, mit der Sie bei einer Bank bezahlen.

Achtung: Unabhängig von der gewählten Zahlungsart muss der Zahlungsbeleg immer nach der Zahlung ausgedruckt werden. Die Zahlung ist nur gültig, wenn die Steuernummer des Zahlers mit der Steuernummer des Führerscheininhabers übereinstimmt.

CONSEGUIMENTO, RICLASSIFICAZIONE E CONVERSIONE DELLA PATENTE DI GUIDA: nuova procedura di pagamento corrispettivi operazioni di motorizzazione.

Non è più possibile effettuare i pagamenti per conseguimento, riclassificazione conversione della patente di guida tramite il bollettino postale, ma tramite piattaforma PagoPa e accesso al portale www.ilportaledellautomobilista.it tramite SPID o CIE)

Per questo motivo è pregato di effettuare il pagamento secondo la seguente procedura: Accedere al al portale: www.ilportaledellautomobilista.it

Cliccare su "Accedi al portale" (tramite SPID o CIE)

Cliccare su "Pagamenti pratiche online PagoPa"

Klicken Sie auf "Aggiungi pratica al carrello" Cliccare su "Aggiungi pratica al carrello" Klicken Sie auf "conferma carrello" <br>Klicken Sie nochmals auf "conferma carrello" Cliccare nuovamente su "conferma carrello" Cliccando su "+" si può scegliere se pagare online o stampare l'avviso di pagamento col quale pagare presso una banca

> Attenzione: a prescindere dalla modalità di pagamento scelta, dopo il versamento occorre sempre stampare la ricevuta di pagamento. Il versamento è valido solo se il codice fiscale del pagatore corrisponde al codice fiscale dell'intestatario della patente.

C:\Users\0273206\AppData\Local\Microsoft\Windows\INetCache\Content.Outlook\GD2KN18S\NuovaProceduraPagoPaCONSEGUIME NTOPatente\_03-2023.docx

………………………………………………………………………………………………………………… Südtiroler Sanitätsbetrieb Betrieblicher Dienst für Hygiene und öffentliche Gesundheit (S.I.S.P.) Dantestraße 51 | 39042 Brixen Tel. +39 0472 - 812460 www.sabes.it  $\mathcal{B}$  sisp.bx@sabes.it | ZEP: sisp@pec.sabes.it Str.-Nr./MwSt.-Nr. 00773750211 …………………………………………………………………………………………………………………… Azienda Sanitaria dell'Alto Adige Servizio aziendale di Igiene e Sanità Pubblica (S.I.S.P.) via Dante, 51 | 39042 Bressanone Tel. +39 0472 - 812460 www.asdaa.it |  $\boxtimes$  sisp.bx@sabes.it | PEC: sisp@pec.sabes.it Cod. fisc./P. IVA 00773750211